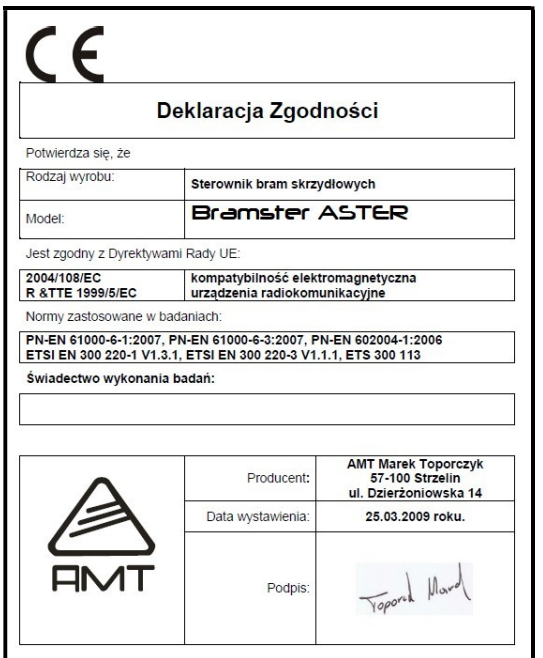

#### GWARANCJA.

Producent udziela gwarancji na okres 24 miesięcy od daty zakupu i zobowiązuje się do bezpłatnej naprawy urządzenia, jeżeli w okresie tym wystąpią wady z winy producenta. Wadliwe urządzenie należy dostarczyć do miejsca zakupu w stanie czystym i na własny koszt wraz z niniejszą gwarancją, paragonem zakupu lub fakturą VAT i krótkim opisem uszkodzenia. Koszt demontażu i montażu urządzenia ponosi użytkownik. Gwarancja nie obejmuje wszystkich uszkodzeń powstałych w wyniku nieprawidłowego użytkowania, samowolnych regulacji, przeróbek i napraw.

Data i miejsce zakupu (pieczęć sprzedawcy): ………………………………………….

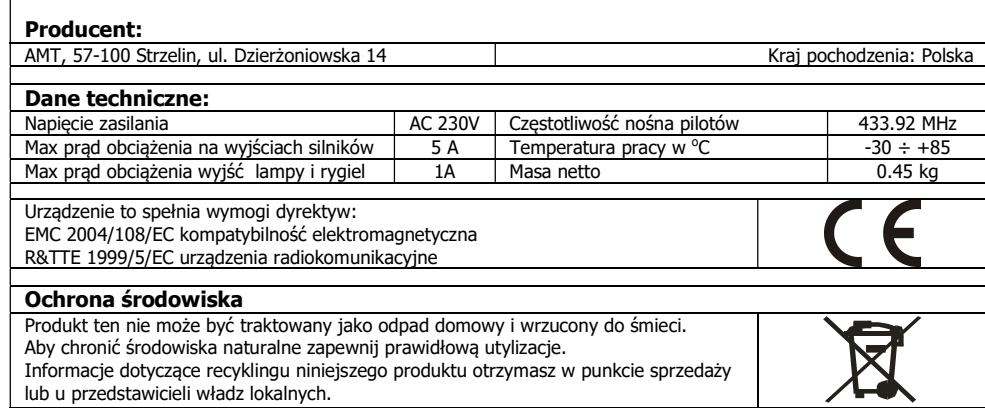

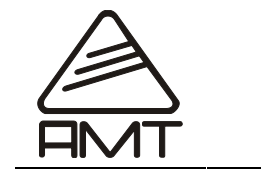

STEROWNIK DO BRAM SKRZYDŁOWYCH Z SILNIKAMI PRĄDU ZMIENNEGO 230V <u>"BRAMSTER ASTER<sup>TM</sup>"</u>

Ver. 211.02.13

-

## 1. INFORMACJE OGÓLNE:

Sterownik Bramster ASTER jest przystosowany do sterowania silnikami napędów do bram jedno lub dwu skrzydłowych zasilanych napięciem przemiennym 230V.

Urządzenie posiada regulację mocy silnika pozwalającą na dopasowanie prędkości przesuwu bramy.

UWAGA! STEROWNIK ZASILANY JEST NAPIĘCIEM PRZEMIENNYM 230 V KTÓRE JEST NIEBEZPIECZNE DLA ZDROWIA I ŻYCIA!

Połączenia elektryczne wykonać z uwzględnieniem przepisów i norm elektrotechnicznych. Programowanie tego sterownika powinna dokonywać osoba z odpowiednimi kwalifikacjami i odbytym przeszkoleniem u producenta. Wszelkie podłączenia oraz zmiany w połączeniach należy wykonywać przy odłączonym zasilaniu sterownika!

#### 2. OPIS DZIAŁANIA URZĄDZENIA:

#### 2.1 Zamykanie bramy pilotem

- Nacisnąć i puścić przycisk zamknij na pilocie.
- EFEKT: brama rusza do zamykania na zaprogramowany czas lub do momentu zadziałania wyłącznika krańcowego.
- W czasie gdy brama zamyka się nacisnąć i puścić przycisk zamknij lub otwórz na pilocie. **EFEKT:** zatrzymanie bramy.

#### 2.2 Otwieranie bramy pilotem

Nacisnąć i puścić przycisk otwórz na pilocie.

 $EFEKT$ : brama rusza do otwierania – na zaprogramowany czas lub do momentu zadziałania wyłącznika krańcowego.

 W czasie gdy brama się otwiera nacisnąć i puścić przycisk zamknij lub otwórz na pilocie. EFEKT: zatrzymanie bramy.

## 2.3 Zamykanie i otwieranie bramy przyciskami sterowania ręcznego.

Wejście P1 realizuje te same funkcje co przycisk otwórz pilota

Wejście P2 realizuje te same funkcje co przycisk zamknij pilota

Wejście P3 realizuje funkcję przejście dla pieszych przez otwarcie jednego skrzydła.

#### 2.4 Zatrzymanie bramy przez barierę podczerwieni.

Wykrycie przeszkody przez fotokomórkę w czasie gdy brama się zamyka.

**EFEKT:** Zatrzymanie bramy, po 1 sekundzie brama otwiera się.

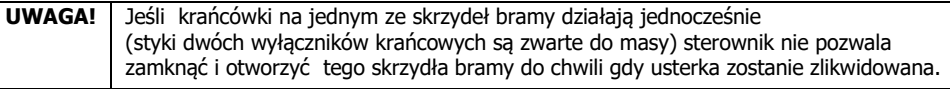

#### 2.5 Sterowanie elektrozaczepem.

Nacisnąć i puścić przycisk rygiel na pilocie. **EFEKT:** załączenie elektrozaczepu na zaprogramowany czas

WAŻNE! Sterowanie elektrozaczepem nie jest możliwe gdy wyjście elektrozaczep wykorzystujemy do sterowania ryglowaniem bramy.

# Automatyka bramowa Automatyka bramowa

## 2.6 Automatyczne zamykanie bramy po wyjechaniu z posesji i czasie pauzy

Do poprawnego działania funkcji automatycznego zamykania wymagane jest podłączenie bariery podczerwieni.

## Zasada działania:

## Brama otwarta

Po zadziałaniu bariery i po zaprogramowanym czasie pauzy brama zamyka się. Brama w trakcie otwierania:

Po zadziałaniu bariery brama otwiera się do końca, następnie po zaprogramowanym czasie pauzy brama zamyka się.

- 2.7 Rodzaje sygnalizacji świetlnej zamykania i otwierania bramy dostępnych w opcjach po zaprogramowaniu
- Dwa impulsy lampy poprzedzające zamykanie lub otwieranie skrzydeł bramy
- Pulsowanie lampy podczas zamykania i otwierania skrzydeł bramy
- Załączenie lampy w celu oświetlenia terenu po otwarciu lub zamknięciu bramy

## Słownik pojęć:

Pauza – czas jaki upływa od momentu otwarcia do automatycznego zamknięcia bramy Bariera podczerwieni – Czujnik fotooptyczny wykrywający przejazd lub przejście przez bramę Inwersja - Funkcja bramy w której przed otwarciem bramy następuje jej domknięcie

## 3. PROGRAMOWANIE STEROWNIKA BRAMSTER ASTER:

Do programowania parametrów sterownika służą cztery przyciski oraz wyświetlacz.

## 3.1 Opis przycisków do programowania i zmiany parametrów

**FUNKCJA** = wejście do programowania funkcji , wybieranie funkcji z menu<br>**PROG** = akceptacia wybranei funkcji, akceptacia zmienionego parametr

- $=$  akceptacja wybranej funkcji, akceptacja zmienionego parametru
- $+$  = zmiana wartości parametru do góry
- = zmiana wartości parametru w dół

## 3.2 Wybór grupy funkcji

- Nacisnąć i trzymać przycisk FUNKCJA przez 5 sek

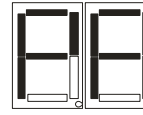

**EFEKT:** zapalenie się na wyświetlaczu zgłasza nam dostępność grupy funkcji 1. Parametry Aster - Nacisnąć i puścić przycisk FUNKCJA

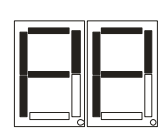

**EFEKT:** zapalenie się na wyświetlaczu zgłasza nam dostępność grupy funkcji: 2. Programowanie Pilotów - Nacisnąć i puścić przycisk FUNKCJA

**EFEKT:** zapalenie się na wyświetlaczu zgłasza nam dostępność grupy funkcji 3. Programowanie Sekwencyjne - Nacisnąć i puścić przycisk FUNKCJA

ОЛИТ

**EFEKT:** skrzydło M2 się zatrzyma, centrala rozpoczyna liczenie czasu pauzy (automatycznego domykania)

- gdy upłynie odpowiedni dla pauzy czas podać impuls masy na wejście P1

EFEKT : Brama się zamyka, programowanie zakończone, wyjście z trybu programowania.

WAZNE! Jeśli czasy otwierania skrzydeł różnia się od czasów zamykania skrzydeł w przypadku twojej bramy. Skoryguj czasy zamykania funkcja "CL" i "CP"

## 4. Czynności jakie trzeba wykonać aby uruchomić bramę

- 1. zamontować siłowniki na bramie
- 2. sprawdzić które kolory przewodów siłowników odpowiedzialne są za zamykanie i otwieranie bramy. Jeśli są zgodne z opisem na schemacie podłączyć siłowniki zgodnie ze schematem Jeśli ,kolory wyprowadzeń siłowników nie są zgodne podłączyć siłowniki zgodnie z opisem ich działania.
- 3. Usunąć wszelkie przeszkody z zakresu działania bramy
- 4. Sprawdź działanie siłowników na każdym ze skrzydeł bramy oddzielnie podłączając je odpowiednio wraz z kondensatorem rozruchowym bezpośrednio do zasilania
- 5. Podłaczyć zasilanie do centrali sterującej
- 6. Sprawdzić działanie pilotów sterujących i rozkazów nadawanych z pilota. Jeśli po nadanym rozkazie zamknij brama otwiera się to znaczy że źle wykonałeś punkt 2. Do poprawnego działania powinieneś zamienić kolory przewodów (faza do zamykania i otwierania) w siłownikach M1 i M2.

W przypadku zaprogramowania pilota w taki sposób, że brama ma być obsługiwana tylko jednym przyciskiem. Po wyjściu z programowania tego pilota. Pierwszy rozkaz jaki jest nadawany to otwórz bramę

- 7. Zamknij bramę
- 8. Ustaw siłę potrzebną do zamykania i otwierania na poszczególnych skrzydłach. Za skrzydło podłączone do siłownika M1 odpowiada ustawienie SL. Za skrzydło podłączone do siłownika M2 odpowiada ustawienie SP. Najpierw sprawdź minimalne ustawienie a następnie zwiększ je o 3 do 4 jednostek.
- 9. Doświadczalnie zaprogramuj czasy potrzebne do zamykania i otwierania skrzydła lewego i prawego. Czas możesz zaobserwować podczas zamykania i otwierania bramy na wyświetlaczu. Jeśli czas otwierania i zamykania tego samego skrzydła nie jest równy Najpierw ustaw czas, otwierania "cP" i "cL" a następnie zmień parametry czasów zamykania "CP" i "CL"
- 10. Zaprogramuj czasy spowolnień pamiętając że będą one dodane do czasów ,które już zaprogramowałeś
- 11. zmniejsz nieznacznie czasy potrzebne do zamykania i otwierania poszczególnych skrzydeł tak aby uzyskać efekt spowolnień
- 12. podłącz fotokomórki i zaprogramuj i zaprogramuj czas pauzy
- 13. podłącz lampę i zaprogramuj funkcje jakie ma spełniać
- 14. ciesz się działaniem bramy

Ważne !!! Nagrzanie się siłowników podczas testowania i wprowadzania ustawień ma wpływ na działanie siłowników. Dlatego zalecamy aby skorygować ustawienia gdy nie były one używane kilka godzin.

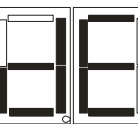

**EFEKT:** zapalenie się na wyświetlaczu zgłasza nam dostępność grupy funkcji: 4. **de**lete- przywrócenie parametrów fabrycznych

- Nacisnąć i puścić przycisk FUNKCJA

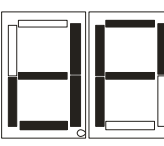

zgłasza nam dostępność grupy funkcji 5. Delete Piloty

kolejne naciskanie przycisku FUNKCJA przestawia nas pomiędzy pięcioma dostępami do funkcji przenosząc nas ponownie do 1 grupy funkcji.

Wyjście z programowania następuje automatycznie po 10 sekundach

## 3.3 Programowanie ustawień funkcji:

- wejść do programowania naciskając przycisk FUNKCJA przez 5 sek
- **EFEKT:** wyświetlacz wskazuje grupę funkcji PA
- wybrać grupę funkcji naciskając i puszczając przycisk FUNKCJA
- **EFEKT:** wyświetlacz wskazuje pożądana grupę funkcji
- zaakceptować wybraną grupę funkcji naciskając i puszczając przycisk PROG
- **EFEKT:** wyświetlacz wskazuje pierwsza funkcje w grupie
- Wybrać funkcję z grupy naciskając i puszczając przycisk FUNKCJA aż wyświetlacz wskaże żądaną funkcję
- zaakceptować wybraną funkcję przyciskiem PROG
- EFEKT: Wyświetlacz wskaże aktualna wartość parametru lub pikniecie gdy parametr funkcji zostaje zmieniony

-3-

- Przyciskami + i zmienić wartość parametru w funkcji na pożądaną
- Przyciskiem PROG zatwierdzić zmianę
- **EFEKT:** piknięcie buzera , wyświetlacz wskazuje ponownie funkcje

Wyjście z programowania nastąpi automatycznie po 10 sekund

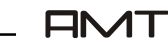

### 3.4 Programowanie Parametrów Aster

- zamknąć bramę przed wykonaniem czynności związanych z programowaniem
- wejść do programowania naciskając przycisk FUNKCJA przez 5 sek
- EFEKT: wyświetlacz wskazuje grupę funkcji "Parametry Aster"

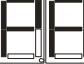

- nacisnąć i puścić przycisk PROG
- **EFEKT:** wyświetlacz pokazuje nam pierwszą funkcję z grupy (CL)
- Wybrać funkcję z grupy naciskając i puszczając przycisk FUNKCJA aż wyświetlacz wskaże żądaną funkcję (patrz symbole funkcji punkt 3.4.1)
- zaakceptować wybraną funkcję przyciskiem PROG
- **EFEKT:** Wyświetlacz wskaże aktualną wartość parametru
- Przyciskami + i zmienić wartość parametru w funkcji na pożądaną
- Przyciskiem PROG zatwierdzić zmianę

**EFEKT:** piknięcie buzera, wyświetlacz wskazuje ponownie funkcję Funkcja jest już zaprogramowana po 10 sekundach sterownik sam wychodzi z programowania.

## 3.4.1 Symbole i opis funkcji jakie realizują podczas programowania

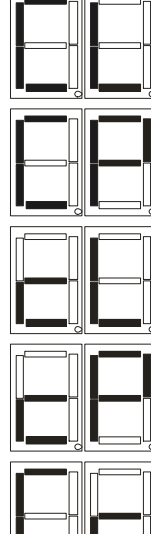

czas zamknięcia skrzydła M2- prawe (1-99sekund)

czas zamknięcia skrzydła M1- lewe (1-99sekund)

czas otwarcia skrzydła M1- lewe (1-99sekund)

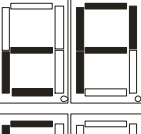

czas otwarcia skrzydła M2- prawe (1-99sekund)

 czas otwarcia przejścia dla pieszych (czas pracy silnika M1 1-99sek)

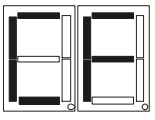

czas pracy elektrozaczepu (1-99sek)

 czas automatycznego zamykania -4- (czas PAUZY fabrycznie ustawiony 50sek)

## 3.6 Programowanie sekwencyjne

Jest to odmienna metoda programowania parametrów sterownika. W jednym cyklu programowania możliwe jest dostosowanie najważniejszych parametrów do poprawnego funkcjonowania bramy. Procedura:

- podłączyć sterownik do siłownika lub siłowników w przypadku bramy 2 -skrzydłowej
- zamknąć bramę
- wejść do programowania naciskając przycisk FUNKCJA przez 5 sek
- **EFEKT:** piknięcie buzera, wyświetlacz wskazuje grupę funkcji PA
- wybrać grupę funkcji naciskając i puszczając przycisk FUNKCJA

EFEKT: wyświetlacz wskazuje grupę funkcji "Programowanie Sekwencyjne"

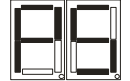

- zaakceptować wybraną grupę funkcji naciskając i puszczając przycisk PROG

**EFEKT:** wyświetlacz wskazuje pierwszą z dwóch funkcji w grupie.

- Wybrać funkcję z grupy naciskając i puszczając przycisk FUNKCJA aż wyświetlacz wskaże żadana funkcje

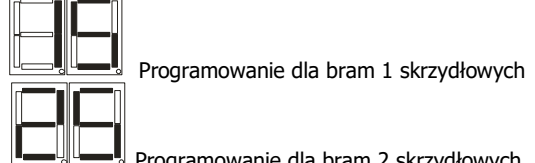

lub Programowanie dla bram 2 skrzydłowych

- zaakceptować wybraną funkcję przyciskiem PROG
- **EFEKT:** jedno piknięcie buzera
- w czasie nie przekraczającym 10 sekund rozpocząć procedurę programowania właściwą dla danego rodzaju bramy.

## 3.6.1 Procedura programowania dla bramy 1-skrzydlowej

- podać impuls masy na wejście oznaczone na płycie P1

**EFEKT:** skrzydło M1 otwiera się.

- gdy skrzydło otworzy się w około 90% podać impuls masy na wejście P1

EFEKT: skrzydło M1 zwalnia

- gdy skrzydło M1 otworzy się maksymalnie odczekać 4-5 sekund i podać impuls masy na wejście P1 **EFEKT:** skrzydło M1 się zatrzyma, centrala rozpoczyna liczenie czasu pauzy (automatycznego domykania)

- gdy upłynie odpowiedni dla pauzy czas podać impuls na wejście P1

**EFEKT**: Brama się zamyka, programowanie zakończone, wyjście z trybu programowania. WAZNE! Jeśli czas otwierania różni się od czasu zamykania w przypadku twojej bramy. Skoryguj czas zamykania funkcją "CL"

## 3.6.2 Procedura programowania dla brany 2-skrzydlowej

- podać impuls masy na wejście oznaczone na płycie P1 **EFEKT:** skrzydło M1 otwiera się. - gdy skrzydło M1 otworzy się w około 90% podać impuls masy na wejście P1 EFEKT: skrzydło M1 zwalnia - gdy skrzydło M1 otworzy się maksymalnie odczekać 4-5 sekund i podać impuls masy na wejście P1 **EFEKT:** skrzydło M1 się zatrzymuje się, skrzydło M2 otwiera się - gdy skrzydło M2 otworzy się w około 90% podać impuls masy na wejście P1 **EFEKT:** skrzydło 2 zwalnia -9-2000 powstawa -9-3-2000 powstawa -9-3-2000 powstawa -9-3-2000 powstawa -9-3-2000 powstawa -9-3-2000 powstawa -9-3-2000 powstawa -9-3-2000 powstawa -9-3-2000 powstawa -9-3-2000 powstawa -9-3-2

# Automatyka bramowa Automatyka bramowa

- gdy M2 otworzy się maksymalnie odczekać 4-5 sekund i podać impuls masy na wejście P1 c.d

#### 3.5.1 Kasowanie pilotów

- wejść do programowania naciskając przycisk FUNKCJA przez 5 sek **EFEKT:** wyświetlacz wskazuje grupę funkcji PA

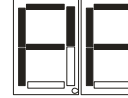

 - wybrać grupę funkcji, naciskając i puszczając przycisk FUNKCJA EFEKT: wyświetlacz wskazuje grupę funkcji "Delete Pilot"

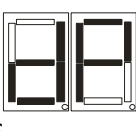

- nacisnąć i puścić przycisk PROG

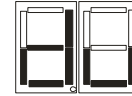

**EFEKT:** wyświetlacz pokazuje

- Naciskając przycisk FUNKCJA wybierz opcję kasowania:

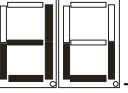

kasowanie wybranego użytkownika

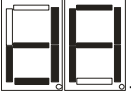

- kasowanie wszystkich użytkowników

- Przyciskiem PROG zatwierdzasz wybór
- EFEKT: jeśli zatwierdzasz dA długie pikniecie buzera skasowanie pilotów ,wyjście z programowania **EFEKT:** jeśli zatwierdzisz du, wyświetlacz pokaże najwyższy numer zaprogramowanego pilota
- naciskając przyciski + lub możesz wybrać numer pilota ,którego zamierzasz usunąć
- nacisnąć i puścić przycisk PROG
- **EFEKT:** piknięcie buzera, skasowanie pilota, wyjście z trybu programowania

Ważne! W trakcie procedury kasowania pilotów po każdym naciśnięciu przycisku sterownik czeka 10 sekund na wykonanie kolejnego etapu procedury. Jeśli po tym czasie procedura nie jest kontynuowana sterownik automatycznie wychodzi z programowania.

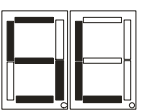

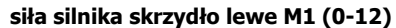

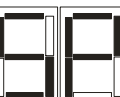

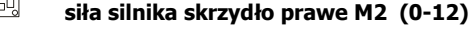

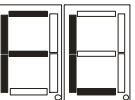

 czas spowalniania silnika skrzydło lewe (1-99sek) doliczany do czasu do czasu pracy skrzydła M

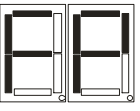

 czas spowalniania silnika skrzydło prawe (1-99sek) doliczany do czasu do czasu pracy skrzydła M2

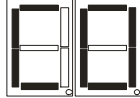

 czas opóźnienia skrzydła M2 względem M1 (1-99sek) podczas otwierania i M1 względem M2 podczas zamykania

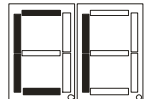

 czas inwersji 0.5 /1/ 1.5 / 2 / 2.5 sekundy (czas domknięcia przed otwarciem)

 $(TAK=1 / NIE=0)$ , fabrycznie = 0

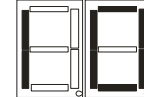

inwersia przy otwieraniu (domkniecie przed otwarciem)

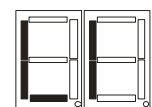

 sygnalizacja lampą przed uruchomieniem silników  $(TAK=1 / NIE=0)$ , fabrycznie = 0

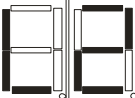

 mruganie lampą w czasie otwierania/zamykania  $(TAK=1 / NIE=0)$ , fabrycznie = 0

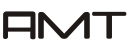

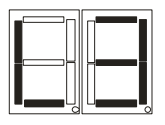

 załączenie oświetlania terenu po otwarciu bramy, po zamknięciu bramy zgaśnięcie po 3 min  $(TAK=1 / NIE=0)$ , fabrycznie = 0

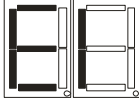

 wyjście elektrozaczepu steruje: (ryglem bramy = 1 / oddzielnym przejściem -furką = 0)

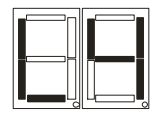

 TAK=0 (czas pauzy po otwarciu bramy) TAK=1 (czas pauzy po otwarciu bramy i działaniu bariery)

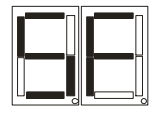

 TAK =1 (wyłączenie 2 sek. startu siłowników z pełną siłą) NIE=0 (fabrycznie =0)

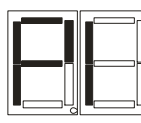

wejście P1 **otwórz/zamknij , P2 tylko zamknij = 1** wejście P1 otwórz, P2 zamknij = 0 (fabrycznie=0)

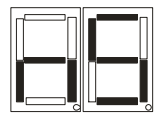

 TAK=1 (soft start 2sek. start siłowników z 1/2 siły) NIE= 0 (fabrycznie=0)

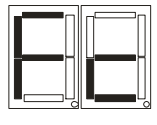

 Tryb pracy wejścia BARIERA przystosowujący się do działania wyjścia z fotokomórek NC =1 , NO= 0 (fabrycznie=0)

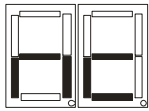

 Tryb pracy wejść KRAŃCÓWKI zmieniający ich rodzaj działania na:

NC =1 (zanik masy zatrzymuje bramę)

 NO =0 (podanie masy zatrzymuje pracę siłowników) -6- (fabrycznie =0)

## 3.5 Programowanie pilotów

 - wejść do programowania naciskając przycisk FUNKCJA przez 5 sek **EFEKT:** wyświetlacz wskazuje grupę funkcji PA

 - wybrać grupę funkcji, naciskając i puszczając przycisk FUNKCJA **EFEKT:** wyświetlacz wskazuje grupę funkcji "**Programowanie Pilotów**"

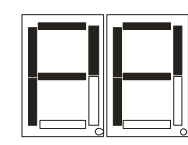

- nacisnąć i puścić przycisk PROG dwa razy

**EFEKT:** wyświetlacz pokazuje nam najniższy wolny numer do programowania pilota lub pięć piknięć buzera oznaczających brak wolnych miejsc do programowania i wyjście z programowania.

- naciskając przyciski + lub możesz wybrać numer pilota ,którego zamierzasz zastąpić lub zaprogramować nowego pilota do numeru jaki zaproponował sterownik
- nacisnąć 2 razy i puścić przycisk PROG

EFEKT: pikniecie buzera

- nacisnąć i puścić dowolny przycisk w pilocie.
- (W ten sposób programujemy przycisk pilota "zamknij")

EFEKT: jedno pikniecie buzera

- nacisnąć i puścić dowolny przycisk pilota
- (W ten sposób programujemy przycisk pilota "otwórz")

#### EFEKT: dwa piknięcia buzera,

 pilot jest już zaprogramowany po 10 sekundach sterownik sam wychodzi z programowania. Jeśli pilot ma również sterować wejściem elektrozaczep należy:

- nacisnąć i puścić przycisk pilota inny niż zaprogramowany jako "zamknij" lub "otwórz"
- (W ten sposób programujemy przycisk pilota "rygiel")
- **EFEKT:** trzy piknięcia buzera,

pilot jest już zaprogramowany po 10 sekundach sterownik sam wychodzi z programowania. Jeśli pilot ma również sterować wejściem 2 kanał należy:

- nacisnąć i puścić przycisk pilota inny niż zaprogramowany jako "zamknij" "otwórz" "rygiel" **EFEKT:** cztery piknięcia buzera,

(W ten sposób programujemy przycisk pilota "2-kanał")

sterownik wychodzi z programowania jest gotów do pracy

Ważne! W trakcie procedury programowania pilotów po każdym naciśnięciu przycisku sterownik czeka 10 sekund na wykonanie kolejnego etapu procedury. Jeśli po tym czasie procedura nie jest kontynuowana sterownik automatycznie wychodzi z programowania.

Ważne! Sterownik obsługuje maksymalnie 15 numerów pilotów.

Podczas programowania w pobliżu sterownika nie mogą nadawać inne urządzenia nadające na podobnych częstotliwościach co programowane piloty.

Automatyka bramowa Automatyka bramowa

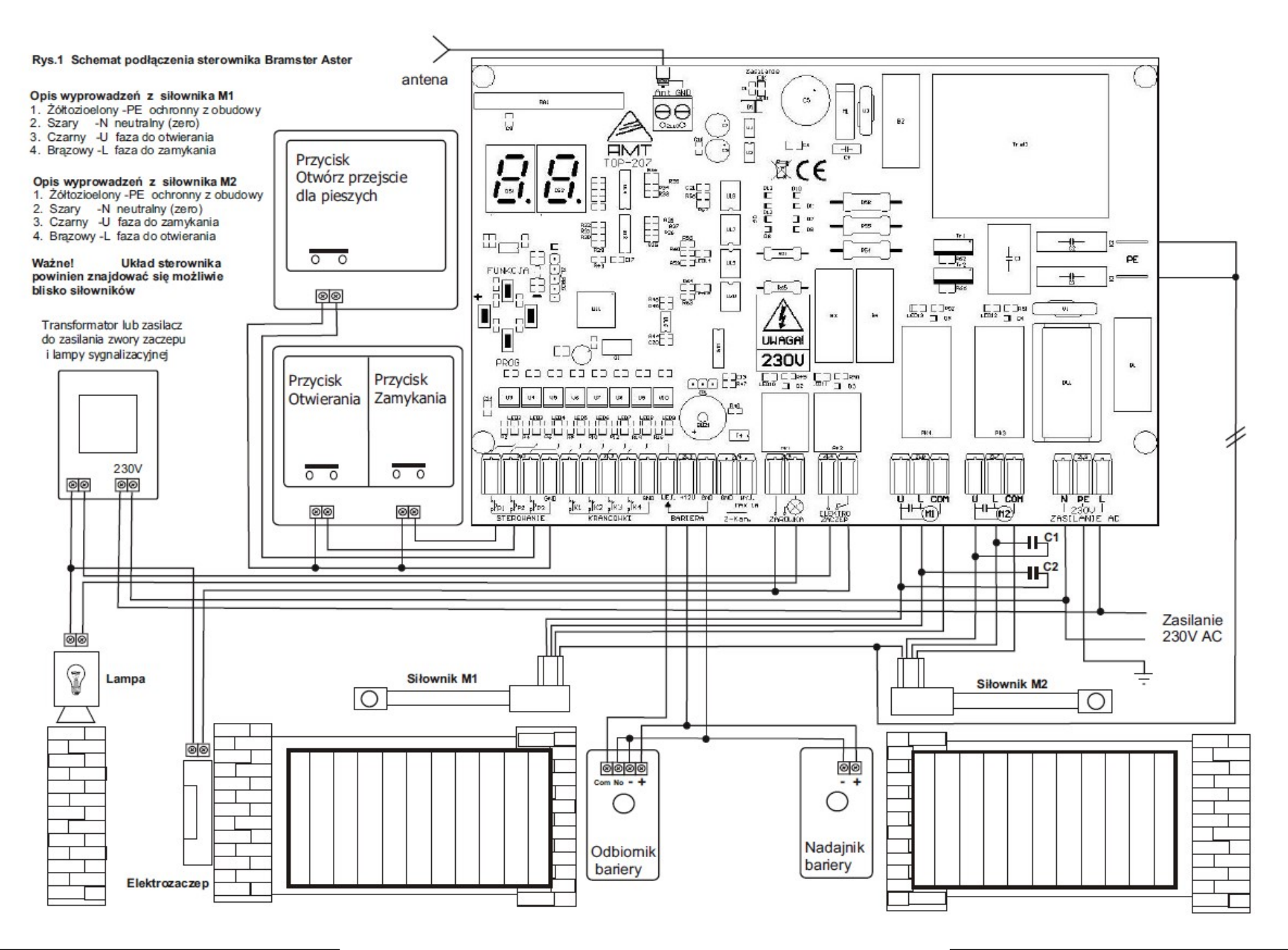